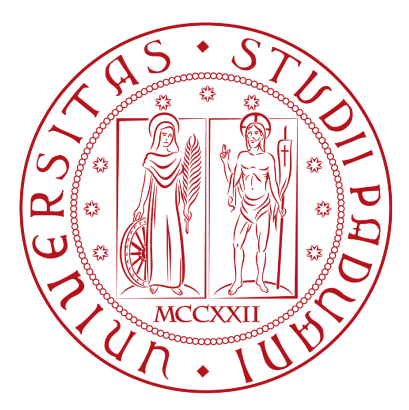

## Università degli studi di Padova

DIPARTIMENTO DI INGEGNERIA DELL'INFORMAZIONE Corso di laurea in Ingegneria dell'Informazione

Elaborato finale

## Solutore numerico per le linee di trasmissione

 $Candidato:$ Luca Bonaventura Matricola 1216534

Relatore: Prof. Marco Santagiustina

# Indice

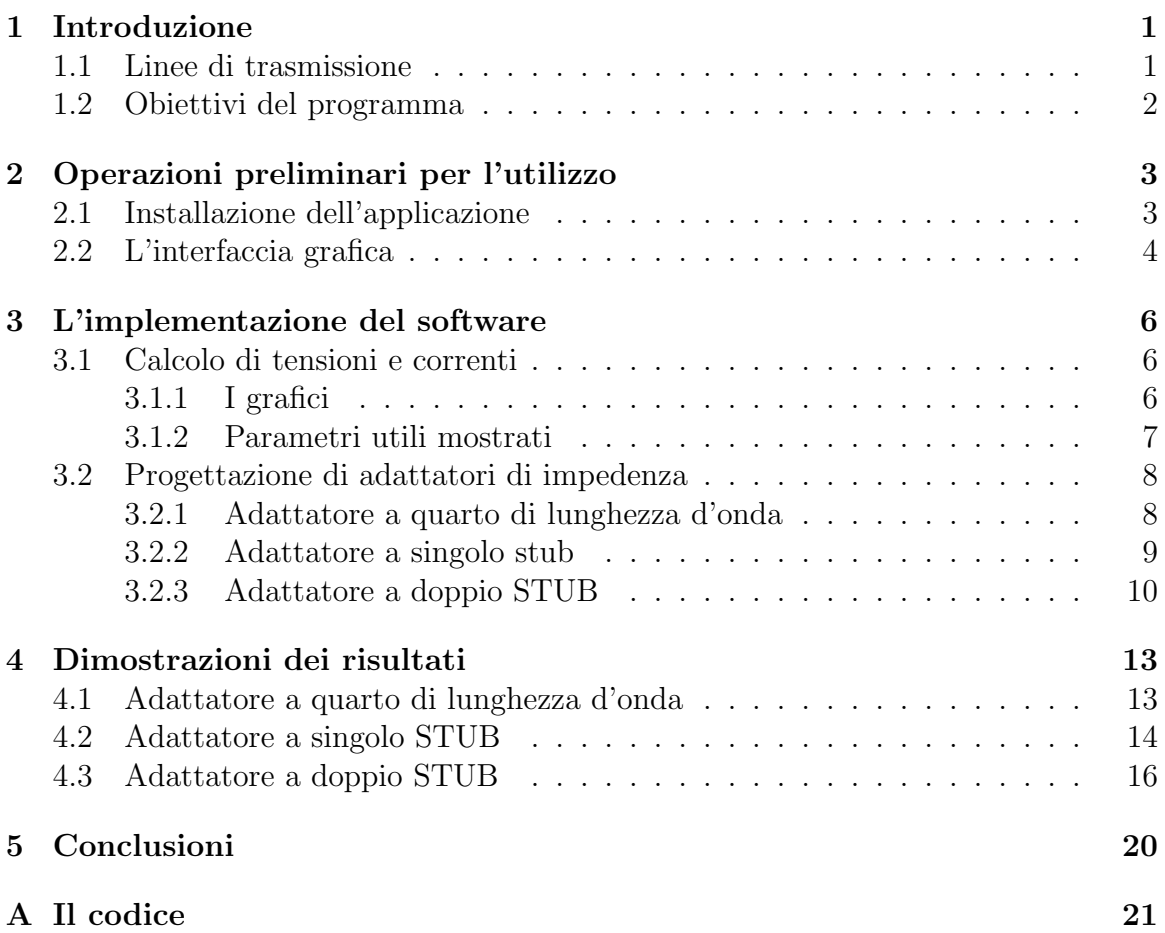

# Elenco delle figure

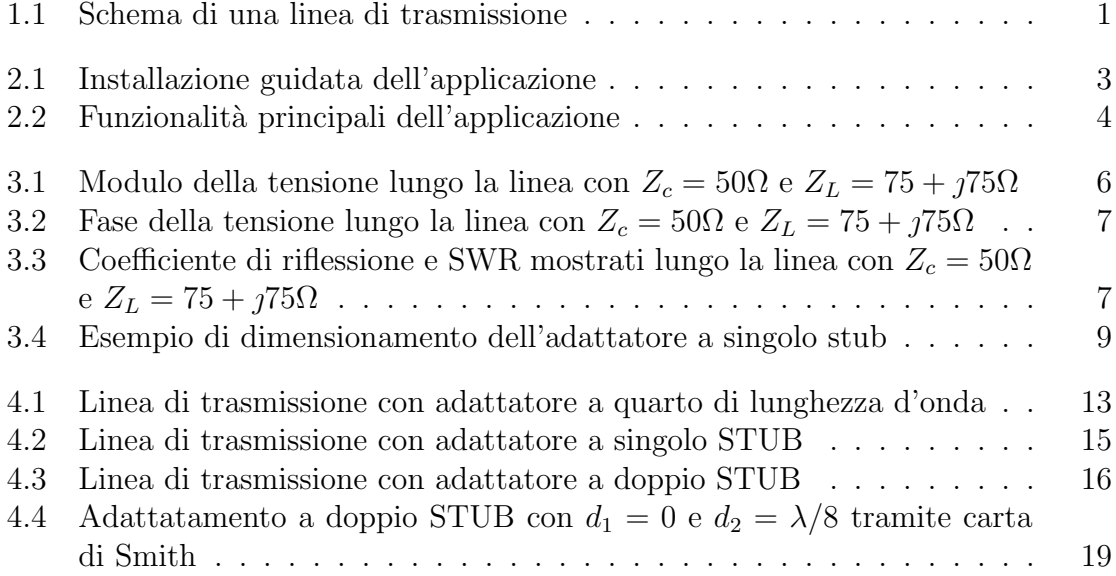

# <span id="page-5-0"></span>Capitolo 1 Introduzione

Il modello di linea di trasmissione è fondamentale per la progettazione di sistemi di comunicazione. Esso è infatti usato per sfruttare al meglio una linea, permettendo di minimizzare fenomeni di riflessione dell'onda elettromagnetica all'interno della linea. Lo scopo della tesi è quello di illustrare il funzionamento del simulatore sviluppato per analizzare questo tipo di dinamiche. In dettaglio lo scopo del programma è quello di risolvere linee di trasmissione, per trovare in modo rapido e preciso come si propaga l'onda elettromagnetica all'interno della linea di trasmissione, oltre a trovare parametri di dimensionamento ideale di vari adattatori di impedenza. Il modello usato è quello di linea senza perdite, ed il programma è sviluppato tramite un applicativo Matlab. Verr`a qui data una breve descrizione del modello usato e poi delle caratteristiche del programma.

## <span id="page-5-1"></span>1.1 Linee di trasmissione

In generale si modellizza una linea bifilare nel seguente modo (figura [1.1\)](#page-5-2):

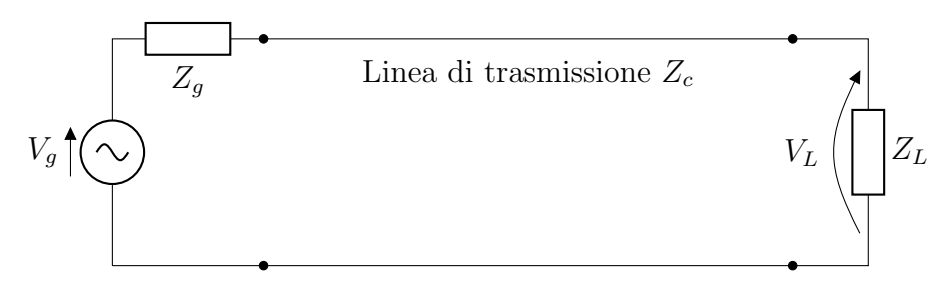

<span id="page-5-2"></span>Figura 1.1: Schema di una linea di trasmissione

Il programma considera una linea senza perdite, con costante di fase  $\gamma = \jmath \beta$  con  $\beta \in \Re$  ed impedenza caratteristica  $Z_c \in \Re$ . Su questa ipotesi la soluzione delle equazioni d'onda di tensione e corrente è:

$$
V(-l) = V_{+}e^{j\beta l} + V_{-}e^{-j\beta l} = V_{+}(e^{j\beta l} + \Gamma e^{-j\beta l})
$$
\n(1.1)

$$
I(-l) = \frac{V_{+}}{Z_{c}}e^{j\beta l} - \frac{V_{-}}{Z_{c}}e^{-j\beta l} = \frac{V_{+}}{Z_{c}}(e^{j\beta l} - \Gamma e^{-j\beta l})
$$
(1.2)

dove abbiamo definito il coefficiente di riflessione  $\Gamma = \frac{V_-}{V_+} = \frac{Z_L - Z_c}{Z_L - Z_c}$  $\frac{Z_L-Z_c}{Z_L-Z_c}$  e −l è la distanza del punto della linea dal carico.

Per l'impedenza d'ingresso  $Z_{in}$ , definita come rapporto tra la tensione d'ingresso e la corrente d'ingresso, si trova:

<span id="page-6-2"></span><span id="page-6-1"></span>
$$
Z_{in}(-l) = \frac{V_{in}}{I_{in}} = Z_c \frac{1 + \Gamma e^{-2j\beta l}}{1 - \Gamma e^{-2j\beta l}}
$$
(1.3)

Tramite semplici passaggi algebrici si trova:

<span id="page-6-3"></span>
$$
Z(-l) = Z_c \frac{Z_L + jZ_c \tan(\beta l)}{Z_c + jZ_L \tan(\beta l)}
$$
(1.4)

Si partir`a da questi risultati per la dimostrazione delle relazioni sugli adattatori del capitolo [4.](#page-17-0)

## <span id="page-6-0"></span>1.2 Obiettivi del programma

Specificati i parametri di una linea, il programma è in grado di risolvere problemi relativi alle linee di trasmissione. In particolare l'applicativo può mostrare l'andamento nello spazio di parametri come la tensione in modulo e fase (ved. cap. [2.2](#page-8-0) per tutte le funzionalit`a), oltre a calcolare parametri come la lunghezza d'onda, il coefficiente di riflessione, ecc. L'applicazione è inoltre utile per dimensionare alcuni tra i sistemi di adattamento più diffusi, quali l'adattatore a quarto d'onda e lo STUB.

## Capitolo 2

## Operazioni preliminari per l'utilizzo

#### 2.1 Installazione dell'applicazione

Il modo più veloce per poter usare l'applicazione è copiare il codice su Matlab (il codice è riportato nell'appendice A). Questa strategia necessita naturalmente di avere a disposizione Matlab, programma non molto diffuso fuori dall'ambito accademico per il costo delle licenze. Per ovviare a questo problema è stata prodotta una versione "stand" alone" dell'applicazione. Con questa strategia è sufficiente cliccare sull'eseguibile e seguire l'installazione guidata per poter installare il programma. Per poter ricevere il file eseguibile è sufficiente scrivere una mail a luca bonaventura (at) studenti unipd it

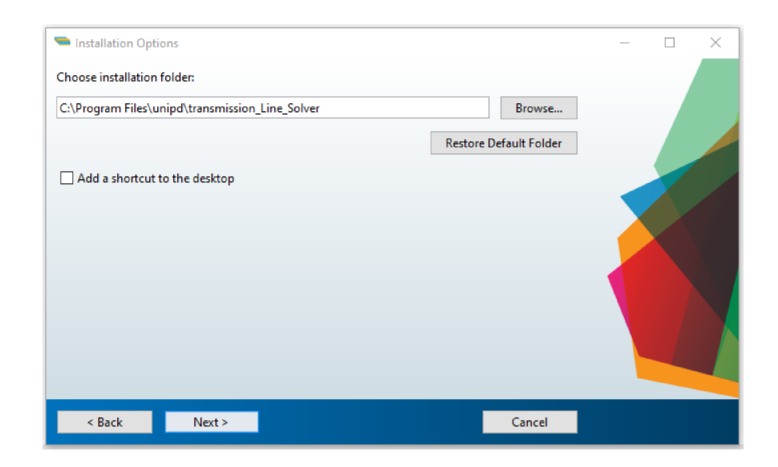

Figura 2.1: Installazione guidata dell'applicazione

#### $2.2$ L'interfaccia grafica

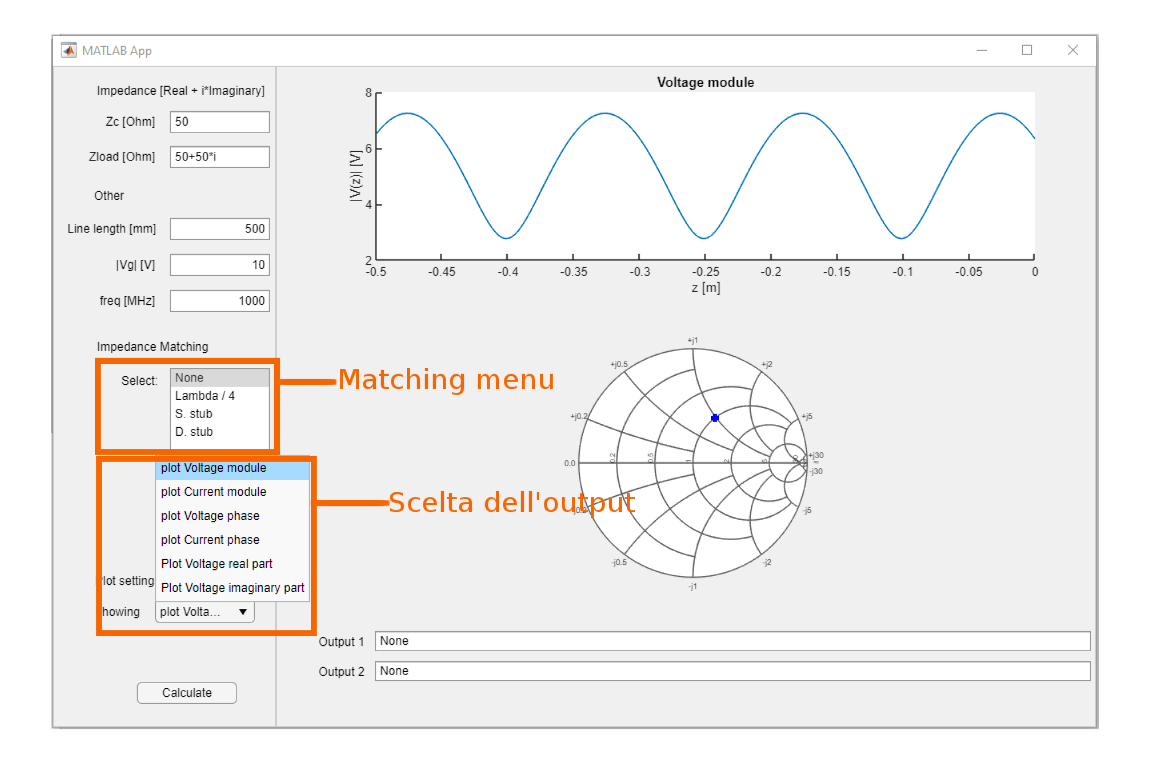

Figura 2.2: Funzionalità principali dell'applicazione

Aprendo il programma viene mostrata la finestra di figura (2.2), che si suddivide in due parti: la sezione di sinistra è dedicata all'inserimento dei parametri della linea e di ciò che si vuole visualizzare, mentre quella di destra all'output. Nella parte di sinistra è possibile inserire:

- Zc  $\rightarrow$  per settare l'impedenza caratteristica della linea;
- Zload  $\rightarrow$  per settare l'impedenza del carico della linea;
- Line length  $\rightarrow$  per indicare la lunghezza della linea;
- $Vg \rightarrow \text{per}$  settare il modulo della tensione del generatore collegato alla linea;
- freq  $\rightarrow$  per settare la frequenza dell'onda trasmessa nella linea;
- Impedance Matching  $\rightarrow$  per scegliere il tipo di adattatore d'impedenza da inserire nella linea;
- Plot settings  $\rightarrow$  per scegliere quale grandezza visualizzare nel grafico.

Sulla destra è invece possibile visualizzare:

- ❼ Il grafico della grandezza scelta per la visualizzazione. Si noti che l'asse delle ascisse rappresenta la posizione nella linea. In  $z = 0$  è collegato il carico, mentre in  $z = −l$  è collegato il generatore;
- ❼ La carta di Smith con la posizione dell'impedenza normalizzata del carico;
- ❼ Due campi con l'output di tipo testuale, dove vengono mostrati:
	- La lunghezza d'onda dell'onda trasmessa nella linea, solo quando viene cambiato il valore della frequenza;
	- Il rapporto d'onda stazionaria SWR, solo quando viene cambiato il valore dell'impedenza caratteristica o di quella del carico;
	- Il tipo di adattamento scelto, solo quando viene cambiata la selezione;
	- I parametri dei dimensionamenti dell'adattatore scelto. Gli adattatori a singolo e a doppio STUB hanno ciascuno due soluzioni distinte per adattare la linea, quindi vengono visualizzate entrambe. Il primo viene stampato su Output 1 mentre il secondo su Output 2.

# <span id="page-10-0"></span>Capitolo 3 L'implementazione del software

Vengono qui presentate le formule usate per produrre l'output.

## <span id="page-10-1"></span>3.1 Calcolo di tensioni e correnti

### <span id="page-10-2"></span>3.1.1 I grafici

In questa sezione verranno presentati i parametri che si possono visualizzare nel grafico. Le funzioni usate in questo capitolo derivano direttamente dalle equazioni del telegrafo [1.1](#page-6-1) e [1.2](#page-6-2) presentate nel paragrafo [1.1.](#page-5-1)

● Selezionando "plot Voltage module" è possibile visualizzare il modulo della tensione  $|V(z)|$ . Il codice Matlab della funzione è il seguente:

```
V = abs(V0p. * (exp(-1j*) + b) * (gamma. * z) + (gamma * exp(1j*) + b) * z)
```
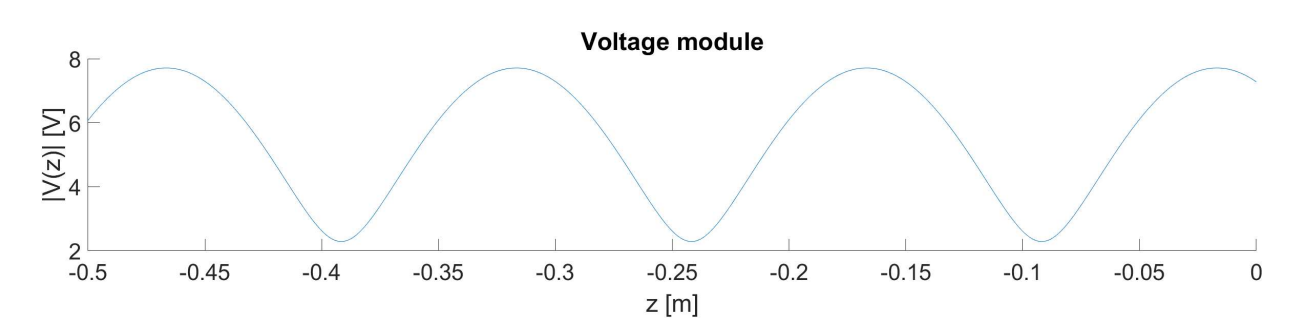

<span id="page-10-3"></span>Figura 3.1: Modulo della tensione lungo la linea con  $Z_c = 50 \Omega$  e  $Z_L = 75 + \jmath 75 \Omega$ 

● Selezionando "plot Current module" è possibile visualizzare il modulo della corrente  $|I(z)|$ . Il codice Matlab della funzione è il seguente:  $I = abs(V0p/Zc. * (exp(-j*)eta.*z) - (gamma*exp(j*)beta.*z))$ 

• Selezionando "plot Voltage phase" è possibile visualizzare la fase della tensione  $\angle V(z)$ . Il codice Matlab della funzione è il seguente:

 $V = angle(V0p. * (exp(-j*)eta.*z) + (gamma*exp(j*)eta.*z)))$ 

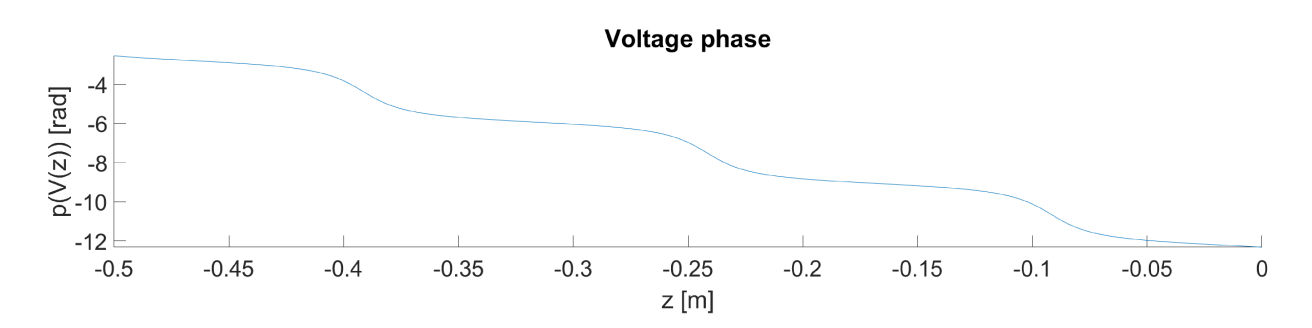

Figura 3.2: Fase della tensione lungo la linea con  $Z_c = 50\Omega$  e  $Z_L = 75 + j75\Omega$ 

• Selezionando "plot Current phase" è possibile visualizzare la fase della corrente  $\angle I(z)$ . Il codice Matlab della funzione è il seguente:

 $I = angle (V0p/Zc. * (exp(-j*)eta.*z) - (gamma*exp(j*)eta.*z))$ 

#### $3.1.2$ Parametri utili mostrati

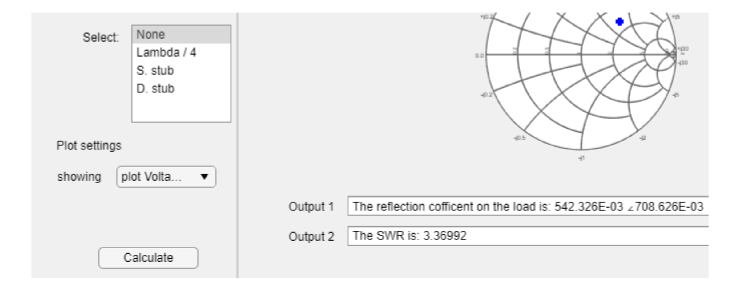

Figura 3.3: Coefficiente di riflessione e SWR mostrati lungo la linea con $Z_c=50\Omega$ e  $Z_L = 75 + j75\Omega$ 

Come detto in precedenza, ogni volta che vengono modificati dei parametri della linea vengono mostrati in output alcuni parametri, che vengono qui descritti in dettaglio:

• Quando viene cambiato il valore della frequenza viene automaticamente calcolata la lunghezza d'onda dell'onda trasmessa nella linea, secondo la relazione:

$$
\lambda = \frac{u_p}{f} = \frac{c}{f} \frac{1}{\sqrt{\varepsilon_r}}\tag{3.1}
$$

dove solitamente la permettività relativa  $\varepsilon_r = 1$ . La funzione Matlab usata è:

### lambda=physconst ('LightSpeed')/f\*1/sqrt (epsilonr)

Si noti che il valore di  $\varepsilon_r$  è impostato di default a 1 ma può essere modificato all'interno del codice tra le costanti del programma.

❼ Il coefficiente di riflessione, mostrato solo quando viene cambiato il valore o dell'impedenza caratteristica o di quella del carico, viene calcolato tramite:

$$
\Gamma = \frac{V_{-}}{V_{+}} = \frac{Z_{L} - Z_{c}}{Z_{L} - Z_{c}} \tag{3.2}
$$

La funzione Matlab usata è:

```
gamma = z2gamma(Z1, Zc)
```
Assieme al coefficiente di riflessione viene anche mostrato il rapporto d'onda stazionaria (SWR):

$$
S = \frac{|V_{max}|}{|V_{min}|} = \frac{1 + |\Gamma|}{1 - |\Gamma|}
$$
\n(3.3)

- ❼ Il tipo di adattamento scelto, solo quando viene cambiata la selezione;
- ❼ I parametri dei dimensionamenti dell'adattatore scelto. Gli adattatori a singolo e a doppio STUB hanno ciascuno due soluzioni distinte per adattare la linea, quindi vengono visualizzate entrambe. Il primo viene stampato su Output 1 mentre il secondo su Output 2 (ved. [3.2\)](#page-12-0).

## <span id="page-12-0"></span>3.2 Progettazione di adattatori di impedenza

Viene qui descritto come il software calcola il dimensionamento degli adattamenti, la dimostrazione dei risultati usati è riportata nel capitolo successivo.

### <span id="page-12-1"></span>3.2.1 Adattatore a quarto di lunghezza d'onda

In questo caso per adattare la linea usiamo un tratto di linea di una precisa impedenza  $Z^\prime_c$ posto a distanza  $l^\prime$ dal carico. L'impedenza del tratto di linea dovrà essere:

$$
Z_c' = \frac{Z_c^2}{Z_{in}} = Z_c \sqrt{S}
$$
\n
$$
(3.4)
$$

Mentre la distanza dal carico in cui porlo sarà:

$$
l_1' = -\frac{\angle \Gamma}{2\beta} + a\frac{\pi}{2\beta} \tag{3.5}
$$

con  $a \in \mathbb{N}$  e a t.c.  $l'_1 \geq 0$ . Il codice della funzione è:

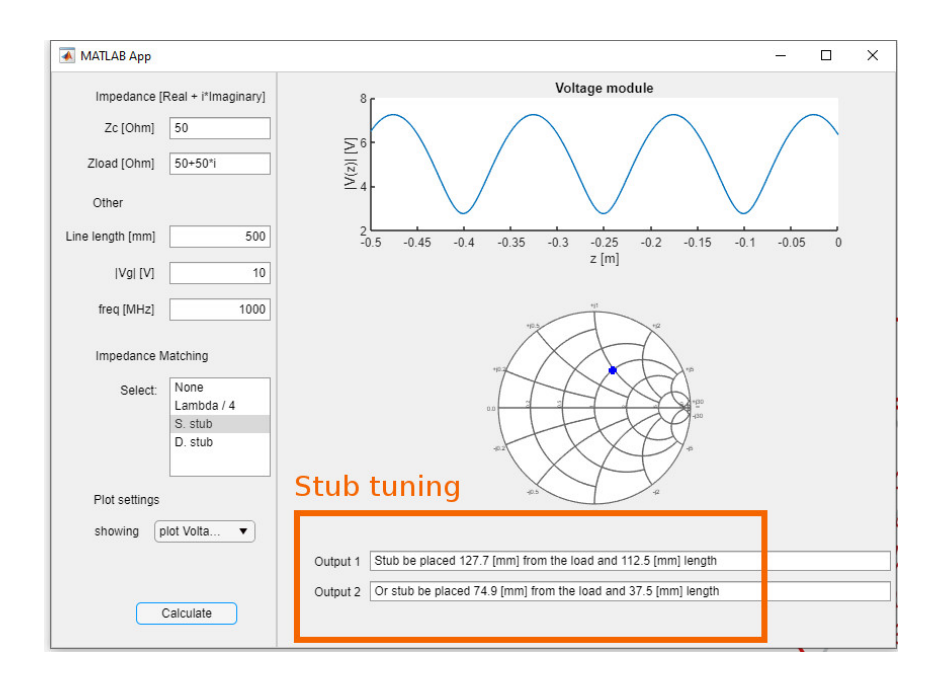

<span id="page-13-1"></span>Figura 3.4: Esempio di dimensionamento dell'adattatore a singolo stub

```
dist1 = angle ( gamma ) /(2* beta ) ; % In meter , dist from the
   first maximum
if( dist1 <0)
         dist1 = dist1 + lambda/2;end
S = (1 + abs (gamma) ) / (1 - abs (gamma) ); %ROS
Zc21 = Zc*sqrt(S); %In the maximum of voltage
```
### <span id="page-13-0"></span>3.2.2 Adattatore a singolo stub

Nell'adattatore a singolo STUB aggiungiamo un tratto di linea di impedenza  $Z_c$  di una precisa lunghezza l', collegato in parallelo a distanza d dal carico. La relazione per trovare questi valori è:

$$
l' = \frac{1}{\beta} \cdot \arctan\left(-\frac{1}{\Im \mathfrak{m}(y(-d))}\right) + N \cdot \frac{\lambda}{2}
$$
 (3.6)

$$
d = \frac{1}{\beta} \cdot \arctan \frac{2b \pm \sqrt{4b^2 - 4(b^2 + a^2 - a) \cdot (1 - a)}}{2 \cdot (b^2 + a^2 - a)} + N \cdot \frac{\lambda}{2}
$$
 (3.7)

dove  $N \in \mathbb{N}$  e  $N$  è t.c.  $d \geq 0$ , mentre  $a = \Re(\mathfrak{y}(-d))$  e  $b = \Im(\mathfrak{y}(-d))$ . La funzione é:

 $a = real(Zc/Z1);$  $b = i \text{mag} (Zc / Z1)$ ;

```
yl = Zc / Zl ; % load ammetance
d1 = 0;if(real(Zc/Z1) = 1 && real(Z1/Zc) = 1)
         d1=1/beta * atan ((2 * b + sqrt (4 * b^2 - 4 * (b^2 + a^2 - a) * (1 - a))) )/(2 * (b^2 + a^2 - a) );
end
if(real(Zc/Z1) = 1 && real(Z1/Zc) == 1)
     d1 =lambda/4+lambda*0.176;
end
if(d1 < 0)d1 = d1 + \text{lambda}/2;
end
%distance from the first point with RE{Y(111)} = RE{Yc} [m]
b1 = \text{imag}((y1+11*tan(beta*d1))/(1+11*tan(beta*d1)*y1));bstub1 = - b1 ; % ammetance that the STUB must create
11 = 1/beta * atan (-1/bstub1);
if(11 < 0)11 = 11 + 1 ambda/2;
end
```
### <span id="page-14-0"></span>3.2.3 Adattatore a doppio STUB

In quest'ultimo adattatore sfruttiamo due linee di impedenza  $Z_c$  collegate in parallelo a distanza dal carico fissata a priori. Le distanze a cui porre gli STUB possono essere modificate a piacimento all'interno del codice, si noti che  $d_1$  è la distanza tra carico e primo STUB, mentre  $d_2$  è la distanza tra primo e secondo STUB. Si noti che solitamente nei casi pratici  $d_1 = 0$  e  $d_2 = \lambda/8, \lambda/4, 3\lambda/8$ , tuttavia le funzioni sono state sviluppate per  $d_1$  e  $d_2$  generici, in modo da essere più generali. Di default l'applicazione ha  $d_1 = 0$  e  $d_2 = \lambda/8$ , tuttavia queste due grandezze possono essere modificate a proprio piacimento agendo nel codice dell'applicazione. Le lunghezze delle linee sono date dalle seguenti relazioni:

$$
l_2 = \frac{1}{\beta} \cdot \arctan\left(-\frac{1}{b - b_2}\right) \tag{3.8}
$$

$$
l_1 = \frac{1}{\beta} \cdot \arctan\left(-\frac{1}{-b_1}\right) \tag{3.9}
$$

dove:

$$
b_2 = \frac{a_1 \pm \sqrt{a_1(1 + \tan^2(-\beta d_2)) - a_1^2 \tan^2(-\beta d_2)}}{a_1 \tan(-\beta d_2)}
$$
(3.10)

$$
a_1 = \Re\mathbf{e}(y(-d_1))\tag{3.11}
$$

$$
b_1 = \mathfrak{Im}\left(\frac{1 + b_2 + \jmath \tan(-\beta d_2)}{1 + \jmath(1 + b_2 \tan(-\beta d_2))}\right)
$$
(3.12)

$$
b = \mathfrak{Im}(y(-d_1))
$$
\n(3.13)

Si noti che i nomi delle variabili sono stati scelti in modo da semplificare l'esposizione della dimostrazione in [4.3.](#page-20-0) Il codice della funzione  $\grave{e}$ :

```
d1 = 0;
d2 =lambda/8;
y1 = Zc / Z1;
yd1 = (y1 + 1i * tan(beta * d1) ) / (1 + 1i * y1 * tan(beta * d1) ); %
    ammetance in d1 [m] from the load
a1 = real(yd1);b = \text{imag}(yd1);
tg = tan(beta * (-d2)); %element for the next formula
delta = a1 * (1 + \text{tg}^2) - a1^2 * \text{tg}^2;% Note that y1R1 stand for :
% y 1 R 1\% ^ \qquad ^ \qquad ^ \qquad ^ \qquad ^ \qquad ^ \qquad ^ \qquad ^ \qquad ^ \qquad ^ \qquad ^ \qquad ^ \qquad ^ \qquad ^ \qquad ^ \qquad ^ \qquad ^ \qquad ^ \qquad ^ \qquad ^ \qquad ^ \qquad ^ \qquad ^ \qquad ^ \qquad ^ \qquad ^ \qquad ^ \qquad 
%am. STUB close load rigth of the STUB | first sol.
% FIRST SOLUTION
b2 = (a1 - sqrt(de1ta))/(a1*tg); %the imag part of the value
     tha we have to find at the left of the STUB
y2R1 = 1 + 1 j * b2;y1L1 = (y2R1 + 1j * tan(-beta * d2)) / (1 + 1j * y2R1 * tan(-beta * d2));b1 = img(y1L1);
bStub11 = b1 - b ; % Ammettance of the stub close to the load
l1R =1/ beta * atan (1/( - bStub11 ) );% length of the first STUB
if(11R < 0)11R = 11R + 1 ambda/2;
end
```

```
y1L1=a1+1j*b1; %ammettance at the left of the rigth STUB,
   after the STUB toward the load
y2R1 = (y1L1 + 1j * tan(beta * d2)) / (1 + 1j * y1L1 * tan(beta * d2)); %ammettance at the rigth of the left STUB , before the
   STUB toward the load
bStub21 = -imag(y2R1);l1L =1/ beta * atan (1/( - bStub21 ) );% length of the first STUB
if(11L < 0)llL = l1L + lambda/2;
```
end

# <span id="page-17-0"></span>Capitolo 4 Dimostrazioni dei risultati

Si riportano qui le dimostrazioni dei risultati usati per trovare le distanze e le lunghezze degli adattatori presentate nel capitolo precedente.

## <span id="page-17-1"></span>4.1 Adattatore a quarto di lunghezza d'onda

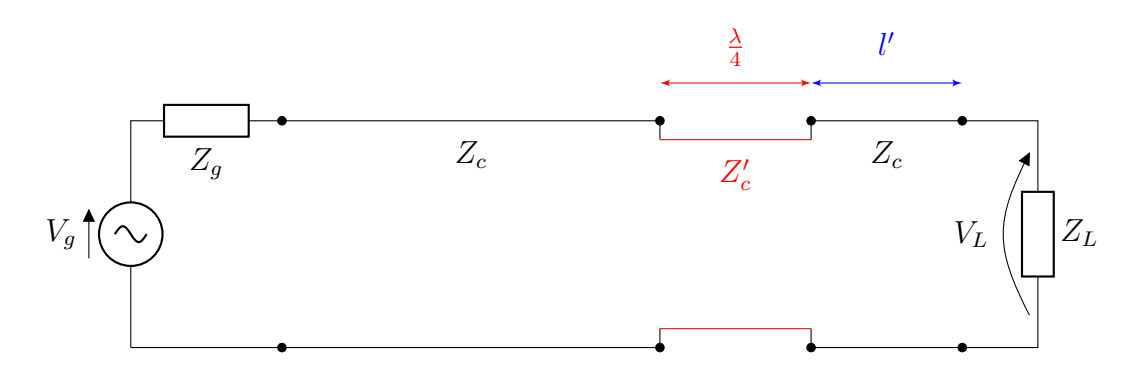

<span id="page-17-2"></span>Figura 4.1: Linea di trasmissione con adattatore a quarto di lunghezza d'onda

Questo tipo di adattamento si basa sull'idea di aggiungere un tratto di linea di lunghezza  $\frac{\lambda}{4}$  con impedenza  $Z_c'$  a un certa distanza dal carico  $l'$ .

L'impedenza in un qualsiasi punto della linea a distanza  $l$  dal carico è data da [\(1.4\)](#page-6-3), quindi possiamo scegliere l' t.c.  $\mathfrak{Im}(Z(-l'))=0$ 

Questo si ha quando è massimo o minimo il modulo della tensione; applicando la soluzione dell'equazione d'onda [\(1.1\)](#page-6-1) si ha:

$$
|V(-l)| = |V_+(1 + \Gamma e^{2j\beta l})| \tag{4.1}
$$

da cui troviamo:

$$
|V(-l')| = \begin{cases} |1 + \Gamma e^{2j\beta l_1'}| & \text{è massimo se} \\ |1 + \Gamma e^{2j\beta l_2'}| & \text{è minimo se} \end{cases} \quad e^{2j\beta l_1' + j\angle\Gamma} = 1 \Longrightarrow l_1' = -\frac{\angle\Gamma}{2\beta} \\ l_2' = -\frac{\angle\Gamma}{2\beta} + \frac{\pi}{2\beta} \end{cases}
$$
(4.2)

Quindi possiamo inserire il tratto di linea a quarto d'onda indifferentemente a distanza  $l'_1$  e  $l'_2$  dal carico.

Procediamo ora a trovare l'impedenza del tratto di linea da aggiungere: sia  $Z_{in}$ l'impedenza a distanza l' dal carico, aggiungendo l'adattatore si ha:

$$
Z^{+}(-l') = Z_c' \frac{Z_{in} + jZ_c \tan(\beta \frac{\lambda}{4})}{Z_c + jZ_{in} \tan(\beta \frac{\lambda}{4})}
$$
(4.3)

Ricordando che  $\beta = \frac{2\pi}{\lambda}$  $\frac{2\pi}{\lambda}$  si ha:

$$
Z^{+}(-l') = Z'_{c} \frac{Z_{in}}{Z_{c}}
$$
\n(4.4)

Siccome vogliamo adattare il carico alla linea, è necessario che  $Z^+(-l') = Z_c$ , allora si trova:

$$
Z_c' = \frac{Z_c^2}{Z_{in}}\tag{4.5}
$$

<span id="page-18-1"></span>□

## <span id="page-18-0"></span>4.2 Adattatore a singolo STUB

L'impedenza in un qualsiasi punto della linea a distanza l dal carico vale [\(1.4\)](#page-6-3), quindi, dal momento che l'ammettenza normalizzata vale  $y_{in} = \frac{Z_c}{Z_L}$  $\frac{Z_c}{Z_L}$ , si ricava facilmente:

$$
y(-l) = \frac{y_L + j \tan(\beta l)}{1 + j y_L \tan(\beta l)}
$$
(4.6)

Sostituendo  $y_l = a + jb$  possiamo riscrivere la relazione come:

$$
y(-l) = \frac{a + jb + j \tan(\beta l)}{1 + j(a + jb) \tan(\beta l)}
$$
(4.7)

Separando la parte reale da quella immaginaria:

$$
y(-l) = \frac{a + jb + j\tan(\beta l)}{1 - b\tan(\beta l) + ja\tan(\beta l)} \cdot \frac{1 - b\tan(\beta l) - ja\tan(\beta l)}{1 - b\tan(\beta l) - ja\tan(\beta l)}
$$

$$
= \frac{a + ab\tan^2(\beta l)}{1 - 2b\tan(\beta l) + b^2\tan^2(\beta l) + a^2\tan^2(\beta l)}
$$
(4.8)
$$
+ j\frac{b + \tan(\beta l) - b^2 - b\tan^2(\beta l) - a^2\tan(\beta l)}{1 - 2b\tan(\beta l) + b^2\tan^2(\beta l) + a^2\tan^2(\beta l)}
$$

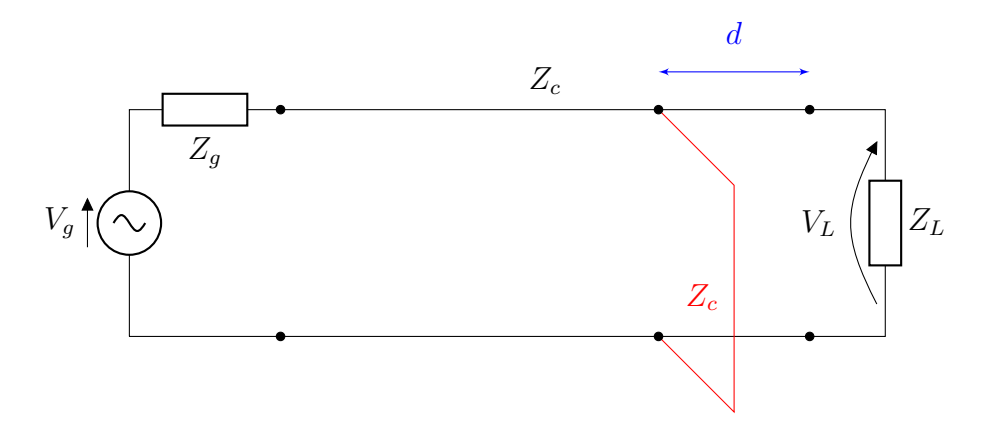

<span id="page-19-0"></span>Figura 4.2: Linea di trasmissione con adattatore a singolo STUB

Uno STUB di impedenza  $Z_c$  pari a quella della linea ha ammettenza normalizzata  $y_{STUB} = -\jmath \cdot \frac{1}{\tan(\beta)}$  $\frac{1}{\tan(\beta l)}$ . Prendiamo un punto a distanza d dal carico t.c.  $y(-d) = 1 + jb$ (con  $b \in \Re$ ). Aggiungendo uno STUB in parallelo alla linea, alla distanza d dal carico, si ha:  $y_{-d} = y_{STUB} + y(-d) = b_{STUB} + 1 + b(-d)$ . Scegliendo la lunghezza dello STUB t.c.  $b_{STUB} = b(-d)$ , si ha  $y_{-d} = 1$ , ovvero la condizione di linea adattata. Il nostro scopo è ora quello di trovare tale  $d$ , ovvero  $l$  t.c.:

$$
\frac{a + ab \tan^2(\beta l)}{1 - 2b \tan(\beta l) + b^2 \tan^2(\beta l) + a^2 \tan^2(\beta l)} = 1
$$
\n(4.9)

di conseguenza:

$$
\tan^2(\beta l) \cdot (b^2 + a^2 - a) - 2b \tan(\beta l) + 1 - a = 0 \tag{4.10}
$$

$$
\tan(\beta l) = \frac{2b \pm \sqrt{4b^2 - 4(b^2 + a^2 - a) \cdot (1 - a)}}{2 \cdot (b^2 + a^2 - a)}
$$
(4.11)

quindi i punti in cui porre lo STUB saranno dati da:

$$
d = \frac{1}{\beta} \cdot \arctan \frac{2b \pm \sqrt{4b^2 - 4(b^2 + a^2 - a) \cdot (1 - a)}}{2 \cdot (b^2 + a^2 - a)} + const \cdot \frac{\lambda}{2}
$$
 (4.12)

dove  $\lambda$  è la lunghezza d'onda, mentre const  $\in \mathbb{N}$  e const è t.c.  $d \geq 0$ . La lunghezza dello STUB invece deve essere t.c.:

$$
y_{STUB} = -\jmath \cdot \frac{1}{\tan(\beta l_1)} = -\Im(\mathfrak{y}(-d)) \tag{4.13}
$$

dove  $y(-d) = \frac{y_L + j \tan(\beta d)}{1 + j y_L \tan(\beta d)}$ , quindi:

<span id="page-19-1"></span>
$$
l_1 = \frac{1}{\beta} \cdot \arctan\left(-\frac{1}{\Im \mathfrak{m}(y(-d))}\right) + N \cdot \frac{\lambda}{2}
$$
 (4.14)

In conclusione:

$$
\begin{cases}\n d = \frac{1}{\beta} \cdot \arctan \frac{2b \pm \sqrt{4b^2 - 4(b^2 + a^2 - a) \cdot (1 - a)}}{2 \cdot (b^2 + a^2 - a)} + N \cdot \frac{\lambda}{2} \\
 l_1 = \frac{1}{\beta} \cdot \arctan \left( -\frac{1}{\Im(\mu(-d))} \right)\n\end{cases} \tag{4.15}
$$

dove  $N \in \mathbb{N}$ .

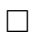

## <span id="page-20-0"></span>4.3 Adattatore a doppio STUB

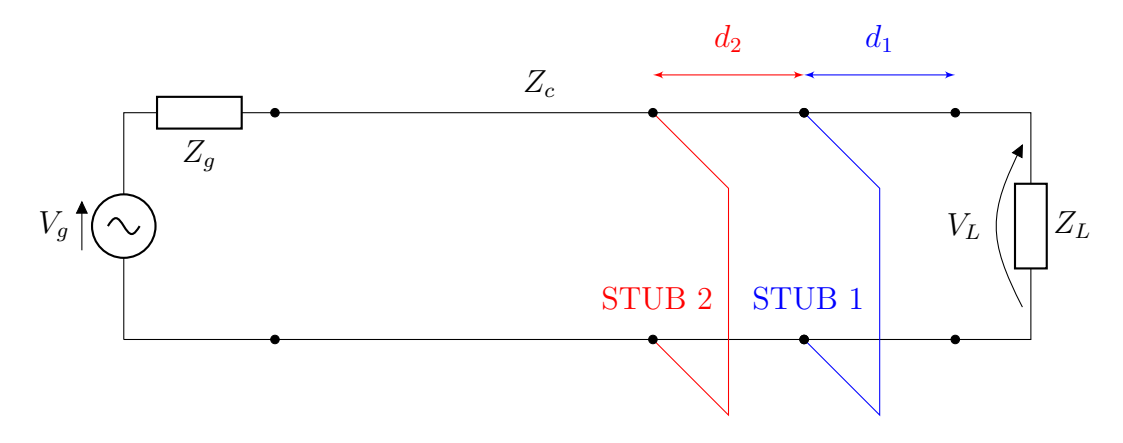

<span id="page-20-1"></span>Figura 4.3: Linea di trasmissione con adattatore a doppio STUB

Sia data una linea di trasmissione di ammettenza  $Y_c$  e carico di ammettenza normalizzata  $y_L$  che vogliamo adattare tramite due STUB posti a distanza  $d_1$  e  $d_1 + d_2$ dal carico (ved. figura [4.3\)](#page-20-1), con  $d_1$  e  $d_2$  scelte a priori. Si vuole trovare la lunghezza che dovranno avere i due STUB realizzati tramite cortocircuito tali che rendano la linea adattata.

Si noti che per comprendere meglio la dimostrazione può essere utile seguire i passaggi nella carta di Smith riportata nella figura [4.4.](#page-23-0)

Chiamiamo  $y_{circ}(0)$  l'insieme dei valori t.c.  $\Re(\mathfrak{y}(-l)) = 1$  (con l lunghezza generica). Abbiamo quindi che  $y_{circ}(0) = 1 + y_{2}^{*}$ , con  $b_{2} \in \mathcal{R}$ . Supponendo di spostarci sulla linea a distanza  $d_2$  verso il generatore, chiamiamo l'ammettenza di quel punto  $y_{circ}(+d_2)^{\dagger}$ . Dalla  $(4.6)$  e dalla definizione di  $y_{circ}(0)$  troviamo che:

$$
y_{circ}(+d_2) = \frac{y_{circ}(0) + j \tan(-\beta d_2)}{1 + j y_{circ}(0) \tan(-\beta d_2)} = \frac{1 + j(b_2 + \tan(-\beta d_2))}{1 - b_2 \tan(-\beta d_2) + j \tan(-\beta d_2)}
$$
(4.16)

<span id="page-20-3"></span><span id="page-20-2"></span> $*_{\text{y}_{circ}(0)}$  è l'ammettenza che vogliamo avere a distanza  $d_1 + d_2$  dal carico dopo l'adattamento.

 $^{\dagger}y_{circ}(+d_2)$  è l'ammettenza che vogliamo avere a distanza  $d_1$  dal carico dopo l'adattamento, ovviamente qui ci stiamo spostando verso il carico, quindi dobbiamo mettere il "+".

Separando la parte immaginaria da quella reale troviamo:

$$
y_{circ}(+d_2) = \frac{1 + j(b_2 + \tan(-\beta d_2))}{1 - b_2 \tan(-\beta d_2) + j \tan(-\beta d_2)} \cdot \frac{1 - b_2 \tan(-\beta d_2) + j \tan(-\beta d_2)}{1 - b_2 \tan(-\beta d_2) + j \tan(-\beta d_2)}
$$
  
= 
$$
\frac{1 + \tan^2(-\beta d_2)}{1 - 2b_2 \tan(-\beta d_2)) + b_2^2 \tan^2(-\beta d_2) + \tan^2(-\beta d_2)}
$$
  
+ 
$$
y \frac{b_2 + 2 \tan(-\beta d_2) - b_2^2 \tan(-\beta d_2) - b_2 \tan^2(-\beta d_2)}{1 - 2b_2 \tan(-\beta d_2) + b_2^2 \tan^2(-\beta d_2) + \tan^2(-\beta d_2)}
$$
(4.17)

Ricordando la  $(4.6)$ , possiamo scrivere l'ammettenza a distanza  $d_1$  dal carico come:

$$
y(-d_1) = \frac{y_L + j \tan(\beta d_1)}{1 + j y_L \tan(\beta d_1)}
$$
(4.18)

Scriviamo ora  $y(-d_1) = a_1 + jb$  e affinché la linea sia adattata vogliamo b t.c.  $a_1 =$  $\Re(\mathfrak{y}_{circ}(+d_2))$ , quindi:

$$
a_1 = \frac{1 + \tan^2(-\beta d_2)}{1 - 2b_2 \tan(-\beta d_2) + b_2^2 \tan^2(-\beta d_2) + \tan^2(-\beta d_2)}
$$
(4.19)

si ricava quindi:

$$
b_2^2 a_1 \tan(-\beta d_2)^2 - b_2 2a_1 \tan(-\beta d_2) + (a_1 - 1)(1 + \tan^2(-\beta d_2)) = 0 \tag{4.20}
$$

che è un'equazione di secondo grado, le cui soluzioni sono:

$$
b_2 = \frac{2a_1 \tan(-\beta d_2) \pm \sqrt{4a_1^2 \tan^2(-\beta d_2) - 4a_1 \tan^2(-\beta d_2)(a_1 - 1)(1 + \tan^2(-\beta d_2))}}{a_1 \tan^2(-\beta d_2)}
$$
(4.21)

$$
= \frac{a_1 \pm \sqrt{a_1(1 + \tan^2(-\beta d_2)) - a_1^2 \tan^2(-\beta d_2)}}{a_1 \tan(-\beta d_2)}
$$
(4.22)

Quindi l'ammettenza normalizzata che dovrà realizzare lo STUB 2 è  $b_{STUB2} = b - b_2$  $\overline{a}^{\ddagger}$ , da [\(4.14\)](#page-19-1) si ha che la lunghezza dello STUB 2 sarà:

$$
l_2 = \frac{1}{\beta} \cdot \arctan\left(-\frac{1}{b_{STUB2}}\right) \tag{4.23}
$$

<span id="page-21-0"></span><sup>&</sup>lt;sup>‡</sup>Dal momento che lo STUB è inserito in parallelo le parti immaginarie delle ammetenze si sommano, ovvero:  $b = b_{STUB2} + b_2$ .

Inserendo lo STUB 2 si ha subito a destra di esso un'impedenza  $y_{-d_1-d_2} = 1 + jb_2$ , quindi per la [\(4.6\)](#page-18-1) si ha:

$$
y(-d_1) = \frac{y_{-d_1 - d_2} + j \tan(-\beta d_2)}{1 + j(y_{-d_1 - d_2}) \tan(-\beta d_2)}
$$
(4.24)

Prendendo  $b_1 = \mathfrak{Im}(y(-d_1))^{\S}$ , si ha  $b_{STUB1} = -b_1$  e quindi per [\(4.14\)](#page-19-1):

$$
l_1 = \frac{1}{\beta} \cdot \arctan\left(-\frac{1}{b_{STUB1}}\right) \tag{4.25}
$$

In conclusione:

$$
\begin{cases}\nb_2 = \frac{a_1 \pm \sqrt{a_1 (1 + \tan^2(-\beta d_2)) - a_1^2 \tan^2(-\beta d_2)}}{a_1 \tan(-\beta d_2)} \\
l_2 = \frac{1}{\beta} \cdot \arctan\left(-\frac{1}{b - b_2}\right) \\
b_1 = \Im \mathfrak{m}\left(\frac{1 + b_2 + j \tan(-\beta d_2)}{1 + j(1 + b_2 \tan(-\beta d_2))}\right) \\
l_1 = \frac{1}{\beta} \cdot \arctan\left(-\frac{1}{-b_1}\right)\n\end{cases} \tag{4.26}
$$

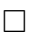

<span id="page-22-0"></span> $\S$ Rispetto alla carta di Smith $b_1$  può essere ottenuto ruotando  $1 + b_2$  di  $d_2$  verso il carico.

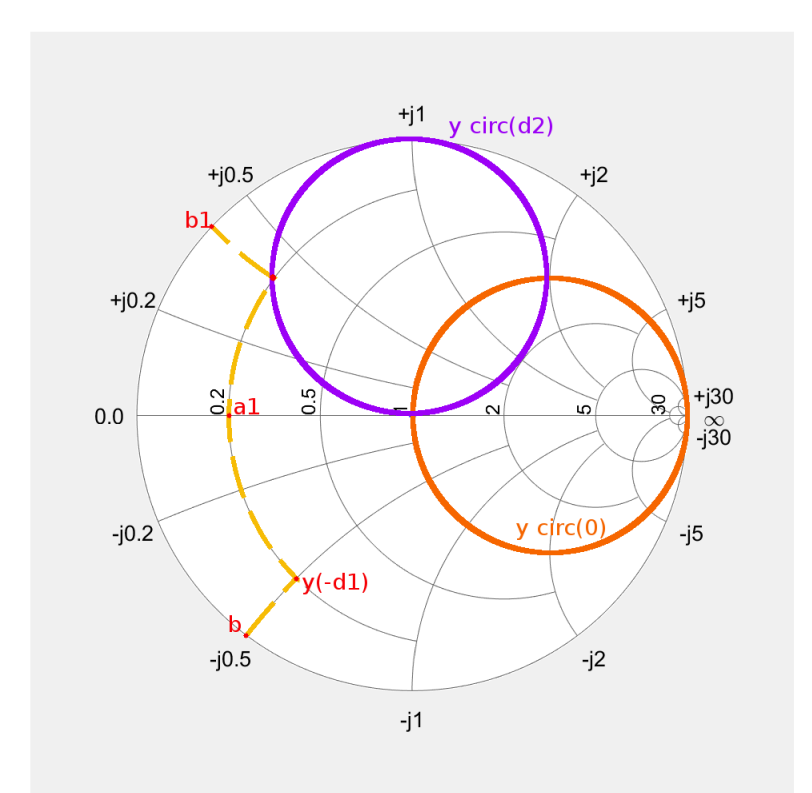

Figura 4.4: Adattatamento a doppio STUB con  $d_1 = 0$  e  $d_2 = \lambda/8$  tramite carta di  $\operatorname{Smith}$ 

# <span id="page-24-0"></span>Capitolo 5 Conclusioni

L'applicativo Matlab sviluppato è capace di risolvere correttamente problemi relativi alle linee di trasmissione, rispettando le specifiche date.

Ogni funzione è stata testata sviluppando manualmente i calcoli e verificando che i risultati ottenuti dall'applicazione coincidano con quelli teorici. Col fine di mostrare come si sono ottenuti i risultati implementati all'interno della tesi `e presente la dimostrazione di tutte le relazioni usate per dimensionare gli adattatori, il resto si può verificare in modo banale.

Si noti che prima dello sviluppo dell'applicazione è stata fatta un'analisi delle soluzioni software già esistenti. Nonostante esistano già diverse applicazioni simili si è cercato di dare un taglio più didattico al programma, mostrando come variano nello spazio grandezze come tensione e corrente. L'applicativo implementa inoltre la possibilità di dimensionare un adattatore a doppio STUB, caratteristica che è raramente implementata.

# <span id="page-25-0"></span>Appendice A

## Il codice

.

Viene qui riportato il codice Matlab dell'applicazione. Si noti che per verificarlo è sufficiente copiarlo in Matlab salvando il file come

transmission\_Line\_Solver

```
classdef transmission_Line_Solver13ProfCorrections <
  matlab . apps . AppBase
   % Properties that correspond to app components
   properties ( Access = public )
      UIFigure matlab.ui.Figure
      GridLayout matlab.ui.container.
        GridLayout
      LeftPanel matlab.ui.container.
        Panel
      PlotsettingsLabel matlab.ui.control.
        Label
      showingDropDown matlab.ui.control.
        DropDown
      showingDropDownLabel matlab.ui.control.
        Label
      SelectListBox matlab.ui.control.
        ListBox
      SelectListBoxLabel matlab.ui.control.
        Label
      ImpedanceMatchingLabel matlab . ui . control .
        Label
```
ZcOhmEditField matlab.ui.control. EditField ZcOhmEditFieldLabel matlab.ui.control. Label ZloadOhmEditField matlab.ui.control. EditField ZloadOhmEditFieldLabel matlab.ui.control. Label CalculateButton matlab.ui.control. Button freqMHzEditField matlab.ui.control. NumericEditField freqMHzEditFieldLabel matlab . ui . control . Label VgVEditField matlab.ui.control. NumericEditField VgVEditFieldLabel matlab . ui . control . Label LinelengthmmEditField matlab.ui.control. NumericEditField LinelengthmmEditFieldLabel matlab.ui.control. Label OtherLabel matlab.ui.control. Label ImpedanceRealiImaginaryLabel matlab . ui . control . Label RightPanel matlab.ui.container. Panel Output2EditField matlab.ui.control. EditField Output2EditFieldLabel matlab . ui . control . Label Output1EditField matlab.ui.control. EditField Output1EditFieldLabel matlab.ui.control. Label UIAxes2 matlab.ui.control. UIAxes UIAxes matlab.ui.control. UIAxes

end

```
% Properties that correspond to apps with auto - reflow
properties ( Access = private )
    onePanelWidth = 576;
end
% Program methods
methods ( Access = private )
    function results = \text{primitive}(\text{app}, \text{message1}),
       message2 )
         app . Output1EditField . Value = message1
         app . Output2EditField . Value = message2
    end
    function sNum = engn (app, value) % Engineering
       notation
         exp = 0;
         if(abs(value) == 0)exp = 0;
         else
             exp = floor( log 10 (abs (value)));
         end
         if ( ( exp < 3) && ( exp >=0) )
              exp = 0; % Display without exponent
         else
             while (mod (exp, 3))
                  exp = exp - 1;
             end
         end
         frac = value /(10^ exp ) ; % Adjust fraction to
            exponent
         if (exp == 0)sNum = sprint f(\sqrt{\theta}G^+, frac);else
             sNum = sprint f('%GE%+.2d', frac, exp);end
    end
    function sNum = engn1digits (app, value) \%Engineering notation
         exp = 0;
         if(abs(value) == 0)
```

```
exp = 0;
    else
         exp = floor( log 10 (abs (value)));
    end
    if ( (exp < 3) && (exp > = 0) )
         exp = 0; % Display without exponent
    else
         while (mod(exp, 3))exp = exp - 1;
         end
    end
    frac = value /(10^ exp ) ; % Adjust fraction to
       exponent
    if (\exp == 0)sNum = springint f(\frac{\theta}{\theta}, 1f^{\dagger}, frac);else
         sNum = sprint f('%GE%+.2d', frac, exp);end
end
function plotting (app, select, VOp, beta, gamma,
   Zc, z)
    switch select
         case " plot Voltage module "
             V = abs(V0p.*(-1j*) + beta.*)gamma*exp(1j*beta.*z)));
             title ( app . UIAxes , " Voltage module ")
             vlabel(app. UIAxes, "|V(z)| [V]")plot (app. UIAxes, z, V)
         case " plot Current module "
             V = abs ((V0p/Zc).*( exp (-1j*beta.*z) -(gamma*exp(1j*beta.*z)));
             title ( app . UIAxes , " Current module ")
             ylabel(app. UIAxes, "|I(z)| [A]")plot (app. UIAxes, z, V)
         case " plot Voltage phase "
             V = angle (V0p. * (exp (-1j * beta. * z ) + 1))gamma * exp(1j * beta.* z))) ;
             V =unwrap(V);
```

```
title ( app . UIAxes , " Voltage phase ")
    ylabel(app.UIAxes, "p(V(z)) [rad]")
    plot (app. UIAxes, z, V)
case " plot Current phase "
    V = angle ((V0p/Zc).*(exp(-1j*beta.*z)))) - (gamma * exp(1j * beta . * z )) );
    V =unwrap(V);
    title ( app . UIAxes , " Current phase ")
    vlabel(app. UIAxes, "p(I(z)) [rad]")plot (app. UIAxes, z, V)
case " Plot Voltage real part "
    V = real ( V0p. * ( exp (-1j * beta. * z ) + 1))gamma * exp(1j * beta.*z)));
    title ( app . UIAxes , " Voltage real part ")
    ylabel (app. UIAxes, "V(z) [V]")
    plot (app. UIAxes, z, V)
case " Plot Voltage imaginary part "
    V = \text{imag}( V0p.*( exp(-1j*beta.*z ) + 1))gamma * exp(1 * beta.* z)));
    title ( app . UIAxes , " Voltage imaginary
       part ")
    ylabel(app. UIAxes, "V(z) [V]")plot (app. UIAxes, z, V)
```
end

end

end

```
% Callbacks that handle component events
methods ( Access = private )
    % Button pushed function : CalculateButton
    function CalculateButtonPushed ( app , event )
        % Data aquisition
```

```
Lmax = app. LinelengthmmEditField. Value;
f = app.freqMHzEditField.Ja1ue*10^6;Zc = str2double ( app . ZcOhmEditField . Value ) ;
Zl = str2double ( app . ZloadOhmEditField . Value ) ;
Vg = app.VgVEditField.Value; % V+ voltage inthe load
V0p = Vg / 2; \sqrt{V} = Vg / 2,
   supposing Zg=Zc
epsilonr=1; % permettivita ' relativa
lambda=physconst ('LightSpeed')/f*1/sqrt (
   epsilonr ) ;
    % Version 1: code to show the full length
       asked
    Lmax = Lmax * 0.001; % meter to mm
    % Version 2: code to show the full length
       asked in unit of
    % lambda
    %Lmax = Lmax * lambda;
    % Version 3: code to show only one labda
       length unit in the axes
    % LambdaLength = Lmax / lambda ;
    % LambdaLength = LambdaLength - floor (
       LambdaLength ) ;
                                     % take the
                                        fractional
                                        part of
                                        LambdaLength
    % Lmax = LambdaLength * lambda + lambda ;
    % now Lamx contains only one labda
       oscillation
Lc = Lmax / 1000;
z = -Lmax : Lc : 0:
% Data calculation
omega = 2 * pi * f;
omega= 2*pi<mark>*f;</mark><br>beta=omega*sqrt(epsilonr)/physconst('
   a=omega*sqrt(<br>LightSpeed');
```

```
gamma = z2gamma(Z1, Zc);
               % Metching
               select = app . SelectListBox . Value ;
               message1 =" None "; % message to print
               message2="None";
               switch select
% _{2} _{2} _{2} _{2} _{3} _{4} _{5} _{5} _{6} _{7} _{8} _{9} _{10} _{11} _{12} _{13} _{14} _{15} _{16} _{17} _{18} _{19} _{10} _{11} _{12} _{13} _{14} _{15} _{16} _{17} _{18} _{19} _{19}case " Lambda / 4" % Calculate Impedence of the line to
   add and the distance from the load to put the line in
   the maxium point of voltage
          dist1 = angle ( gamma ) /(2* beta ) ; % In meter , dist from
             the first maximum
      if(dist1 < 0)dist1 = dist1 + lambda/2;end
      dist2 = dist1 + lambda /4; % In meter , dist from the first
         maximum
      if( dist2 > lambda /2)
          dist2 = dist2 - lambda/2;end
      S = (1 + abs (gamma) ) / (1 - abs (gamma) ); %ROS
      Zc21 = Zc*sqrt(S); %In the maximum of voltage
      Zc22 = Zc/sqrt(S); % In the minimum of voltage
      Zc21 = engn (app, Zc21);Zc22 = engn (app, Zc22);dist1 = engn ( app , dist1 *1000) ; % Use millimiter
      dist2 = engn (app, dist2 * 1000);
      message1 = strcat (" Adapter impedence of " , Zc21 ," [ Ohm ]
         at a distance of ", dist1, " [mm] from the load");
      message2 = strcat (" Or adapter impedence of " , Zc22 ," [
         Ohm] at a distance of ", dist2, " [mm] from the
         load");
```
%% \_\_\_\_\_\_\_\_\_\_\_Single stub adapter\_\_\_\_\_\_\_\_\_\_\_

```
case "S. stub"
         % Single stub matching with shorted line
      a = real(Zc/Z1);b = \text{imag}(Zc/Z1);
     yl = Zc / Zl ; % load ammetance
     d1 = 0;
      if(real(Zc/Z1) = 1 & real (Z1/Zc) = 1d1 = 1/beta * atan ((2 * b + sqrt (4 * b^2 - 4 * (b^2 + a^2 - a) * (1 - a))) )/(2*(b^2+a^2-a) ) ;
      end
      if(real(Zc/Z1) = 1 \& real(Zl/Zc) == 1)d1 =lambda/4+lambda*0.176;
      end
      if(d1 < 0)d1 = d1 + \text{lambda}/2;end
     %distance from the first point with RE{Y(111)} = RE{Yc}\lceil m \rceild1print = engn1digits ( app , d1 *1000) ;
     b1 = \text{imag}((y1+11*tan(beta*d1)))/(1+11*tan(beta*d1)*y1));% immaginary part at the left of the stub
     bstub1 = -b1; %ammetance that the stub must create
     11 = 1/beta * atan (-1/bstub1);
      if(11 < 0)11 = 11 + 1ambda/2;
      end
      l1print = engn1digits ( app , l1 *1000) ;
     d2 = 1ambda/2;
      if( real (Zc/Z1) \tilde{=} 1 & k real (Z1/Zc) \tilde{=} 1)
         d2=1/beta * atan ((2*b-sqrt(4*b^2-4*(b^2+a^2-a)*(1-a))) )/(2*(b^2+a^2-a) ) ;
      end
      if(real(Zc/Z1) \cong 1 \&r real(Z1/Zc) == 1)d2 =lambda/4;
      end
      if(d2 < 0)d2 = d2 + 1ambda/2;
      end
     %distance from the second point with RE{Y(111)} = RE{Yc}} [ m ]
      d2print = engn1digits ( app , d2 *1000) ;
```

```
b2 = image((y1 + 1 i * tan(beta * d2)) / (1 + 1 i * tan(beta * d2) * y1));% immaginary part at the left of the stub
    bstub2 = -b2; % ammetance that the stub must create
    12 = 1/beta * atan(-1/bstub2);
    if(12 < 0)12 = 12 + 1ambda/2;
    end
    l2print = engn1digits ( app , l2 *1000) ;
    message1=strcat ("Stub be placed ", d1print," [mm] from
       the load and ", l1print, " [mm] length");
    message2 = strcat (" Or stub be placed " , d2print ," [ mm ]
       from the load and ", 12print, " [mm] length");
         % Testing: code for the test of the function
         % message2 = strcat ( message2 , " , The real part of the
             nomalized ammitance at these distances is: ",
            testSStub(d1), " and ", testSStub(d2);
%% ___________Double stub adapter___________
case "D. stub"
         % Double stub matching with 2 shorted line plaved
            at a fixed distance
     d1 = 0;
     d2 =lambda/8;
     v1 = Zc / Z1;
     yd1 = (y1 + 1i * tan(beta * d1) ) / (1 + 1i * y1 * tan(beta * d1) ); % ammetance in d1 [m] from the load
     a1 = real(yd1);b = \text{imag}(yd1);
     tg = tan(beta * (-d2)); % element for the next formula
     delta=a1*(1+tg<sup>2</sup>) - a1<sup>2*</sup> tg<sup>2</sup>;
% Note that y1R1 stand for :
% by the set of \sim 1 contracts to \sim R
                                 1
\% \qquad \sim \qquad \sim \qquad \sim \qquad \sim \qquad \sim \qquad\hat{z}
```

```
% ammetance stub close to the load at the rigth of the
    stub first solution
% FIRST SOLUTION
    b2 = (a1 - sqrt(de1ta))/(a1*tg); % the image part of thevalue tha we have to find at the left of the stub
     y2R1 = 1 + 1 j * b2;y1L1 =( y2R1 +1 j * tan (- beta * d2 ) ) /(1+1 j * y2R1 * tan ( - beta * d2 )
         ) ;
     b1 = img(y1L1);
     bStub11=b1-b; %Ammettance of the stub close to the
         load
     l1R =1/ beta * atan (1/( - bStub11 ) );% length of the first
         stub
     if( l1R <0)
           11R = 11R + 1ambda/2;
     end
     l11 = \text{engn1digits} (\text{app}, \quad l1R * 1000);
     y1L1 = a1 +1 j * b1 ; % ammettance at the left of the rigth
         stub , after the stub toward the load
     y2R1 = (y1L1 + 1j * tan(beta * d2)) / (1 + 1j * y1L1 * tan(beta * d2));% ammettance
                                                        at the
                                                        rigth of
                                                        tyhe left
                                                        stub ,
                                                        before the
                                                         stub
                                                        toward the
                                                         load
     bStub21 = -imag(y2R1);l1L =1/ beta * atan (1/( - bStub21 ) );% length of the first
         stub
     if(11L < 0)llL = l1L + lambda/2;end
     112 = engn1digits (app, 11L * 1000);
```

```
% SECOND SOLUTION
     b2 = (a1 + sqrt(de1ta)) / (a1 * tg); % the imag part of the
          value tha we have to find at the left of the stub
     y2R2 = 1 + 1 j * b2;y1L2 = (y2R2 + 1j * tan(-beta * d2)) / (1 + 1j * y2R2 * tan(-beta * d2))) ;
     b1 = \text{imag}(y1L2);
     bStub12=b1-b; %Ammettance of the stub close to the
         load
      12R = 1/beta * \text{atan}(1/(-bStub12)); % length of the firststub
      if(12R < 0)12R = 12R + 1 ambda/2;
      end
      l21 = \text{engn1digits}(\text{app}, \quad l2R * 1000);
     y1L2 = a1 +1 j * b1 ; % ammettance at the left of the rigth
         stub , after the stub toward the load
     y2R2 = (y1L2 + 1j * tan(beta * d2)) / (1 + 1j * y1L2 * tan(beta * d2));% ammettance at the rigth of tyhe left stub , before
         the stub toward the load
     %bStub22 = - imag (y2R2)
     bStub22 = -b2;
      l2L =1/ beta * atan (1/( - bStub22 ) );% length of the first
         stub
      if(12L < 0)12L = 12L + 1 ambda/2;
      end
      122 = engn1digits (app, 12L * 1000);
     message1 = strcat (" First solution : the lengh of the
         stub close to the load is ", 111, " [mm], the
         second stub length is ", 112, " [mm]");
     % Testing
     \sqrt[6]{y1r} =engn(app, real(y2R1));
     \sqrt[6]{y1i} = engn(app, imag(y2R1));
      % message1 = strcat ( message1 , " , The impedence is ", y1r
         , " + j", y1i;
```

```
message2 = strcat (" Second solution : the lengh of the
         stub close to the load is ", 121, " [mm], the
         second stub length is ", 122, " [mm]");
      % Testing
      \sqrt[6]{y2r} = \text{engn} (\text{app}, \text{real}(\text{y2R2}));\sqrt[6]{y^2i} =engn(app, imag(y2R2));
      % message2 = strcat ( message2 , " , The impedence is ", y2r
         , " + j", y2i;
end
%% ___________PRINTING___________
      % Output text
      printing ( app , message1 , message2 )
      % Plotting on axes chart
      gamma = z2gamma(Z1, Zc); %reflectioncoeffint
      select = app.showingDropDown.Value;
      plotting (app, select, VOp, beta, gamma, Zc, z)
      % plot on smith chrt
      % print on chart under the voltage chart
      %print on chart under the voltage chart<br>s1 = smithplot(app.UIAxes2, gamma,'Color','b','
          = smithplot(app.UIAxes2, gamma,<br>LineStyle','-.','LineWidth',3);
      LineStyle','-.','LineWidth',3);<br>s1.Marker = \{'+'};
      % print on a new figure
      figure
      gamma = z2gamma (Z1+0.0001*1j, Zc); % for printing an
         imaginary number
      imaginary number<br>s2 = smithplot(gamma,'Color','b','LineStyle','-.','
          = smithplot(ga<br>LineWidth',3);
      LineWidth',3);<br>s2.Marker = \{'+'} ;
% ___________Program I/O Function___________
```
function out = testSStub(d) % Function for testing

```
the single stub matching, return the yin after
  the stub (must be 1 for correct matching)
    v1 = Zc / Z1;
    yin = (y1+1i * tan(beta * d))/(1+1i * y1 * tan(beta * d));out = \text{engn}(\text{app}, \text{real}(\text{yin}));
end
end
% Value changed function : SelectListBox
function SelectListBoxValueChanged ( app , event )
    value = app . SelectListBox . Value ;
    message =" No metching selected "; % message to
       print
    switch value
        case " Lambda / 4"
             message =" lambda /4 matching slected ";
        case "S. stub"
             message =" single stub matching slected
               with short line ";
        case "D. stub"
             message =" double stub matching slected .
                 ! Not all the line can be DS
               matched";
    end
    printing ( app , message , " None ")
    % CalculateButtonPushed ( app , event )
end
% Value changed function : freqMHzEditField
function freqMHzEditFieldValueChanged ( app , event )
    f = app.freqMHzEditField.Value; %frequency
        in MHz
    f = f * 10^6; \text{``frequency}in Hz
    epsilon = 1; \%permettivita ' relativa
```

```
lambda=physconst ('LightSpeed')/f*1/sqrt (
        epsilonr); %wave length [m]
    lambda = engn ( app , lambda *1000) ;
    message = strcat (" The wave length is : " , lambda ,
       " [mm] " );
    printing ( app , message , " None ")
end
% Value changed function : ZcOhmEditField ,
   ZloadOhmEditField
function ZcOhmEditFieldValueChanged ( app , event )
    Zc = str2double ( app . ZcOhmEditField . Value ) ;
    Zl = str2double ( app . ZloadOhmEditField . Value ) ;
    gamma = z2gamma(Z1, Zc);
    SWR = (1 + abs (gamma) ) / (1 - abs (gamma) );
    % gammaR = engn ( app , real ( gamma ) ) ;
    % gammaI = engn ( app , imag ( gamma ) ) ;
    gammaM = engn ( app , abs ( gamma ) ) ;
    gammaP = engn ( app , angle ( gamma ) ) ;
    SWR = engn (app, SWR);
    % message1 = strcat (" The reflection cofficent on
       the load is: ", gammaRammaR, " + i", gamma);
    \texttt{txt} = 'angle';message1 = strcat (" The reflection cofficent on
       the load is: ", gammaM, " ", txt, gammaP);
    message2 = strcat (" The SWR is : " , SWR );
    printing ( app , message1 , message2 )
end
% Value changed function : showingDropDown
function showingDropDownValueChanged ( app , event )
    CalculateButtonPushed ( app , event )
end
% Changes arrangement of the app based on UIFigure
    width
function updateAppLayout (app, event)
    currentFigureWidth = app . UIFigure . Position (3) ;
    if( currentFigureWidth <= app . onePanelWidth )
         % Change to a 2x1 grid
```

```
app. GridLayout. RowHeight = {569, 569};<br>app. GridLayout. ColumnWidth = {1x'};app . RightPanel . Layout . Row = 2;
                app . RightPanel . Layout . Column = 1;
           else
                % Change to a 1x2 grid
                app. GridLayout. RowHeight = \{ '1x' \};app. GridLayout. ColumnWidth = {223, '1x'};
                app . RightPanel . Layout . Row = 1;
                app . RightPanel . Layout . Column = 2;
           end
     end
end
% Component initialization
methods ( Access = private )
     % Create UIFigure and components
     function createComponents ( app )
           % Create UIFigure and hide until all
               components are created
           components are created<br>app.UIFigure = uifigure('Visible', 'off');
           app.UIFigure = uifigure('Visible', 'off'<br>app.UIFigure.AutoResizeChildren = 'off';
           app.UIFigure.Position = [100 100 661 569];<br>app.UIFigure.Name = 'MATLAB App';
           app . UIFigure . SizeChangedFcn =
               createCallbackFcn ( app , @ updateAppLayout ,
              true);
           % Create GridLayout
           app . GridLayout = uigridlayout ( app . UIFigure );
           app.GridLayout = uigridlayout(app.UIFigur<br>app.GridLayout.ColumnWidth = {223, '1x'};
           app.GridLayout.ColumnWidth = {223,<br>app.GridLayout.RowHeight = {1x<sup>1</sup>};app . GridLayout . ColumnSpacing = 0;
           app . GridLayout . RowSpacing = 0;
           app.GridLayout.Padding = [0 0 0 0];<br>app.GridLayout.Scrollable = 'on';
           % Create LeftPanel
           app . LeftPanel = uipanel ( app . GridLayout ) ;
           app . LeftPanel . Layout . Row = 1;
```

```
app . LeftPanel . Layout . Column = 1;
% Create ImpedanceRealiImaginaryLabel
app . ImpedanceRealiImaginaryLabel = uilabel ( app
   . LeftPanel ) ;
app . ImpedanceRealiImaginaryLabel . Position =
   [44 533 173 22];
app. ImpedanceRealiImaginaryLabel. Text = \frac{1}{2}Impedance [Real + i*Imaginary]';
% Create OtherLabel
app . OtherLabel = uilabel ( app . LeftPanel ) ;
app.OtherLabel.Position = [41 428 36 22];<br>app.OtherLabel.Text = 'Other';
% Create LinelengthmmEditFieldLabel
app.LinelengthmmEditFieldLabel = uilabel (app.LeftPanel);
app . LinelengthmmEditFieldLabel .
   Horizon tallalignment = 'right';app . LinelengthmmEditFieldLabel . Position = [9
   395 94 22];
395 94 22];<br>app.LinelengthmmEditFieldLabel.Text = 'Line
   Linelengthmm<br>length [mm]';
% Create LinelengthmmEditField
app.LinelengthmmEditField = uieditfield (app.<br>LeftPanel, 'numeric');
app . LinelengthmmEditField . Position = [117 395
   100 22];
app . LinelengthmmEditField . Value = 500;
% Create VgVEditFieldLabel
app . VgVEditFieldLabel = uilabel ( app . LeftPanel )
   ;
;<br>app.VgVEditFieldLabel.HorizontalAlignment = ↓
   .VgVEdi<br>right';
app . VgVEditFieldLabel . Position = [58 359 44
   22];
app.VgVEditFieldLabel.Text = '|Vg| [V]';% Create VgVEditField
```

```
app.VgVEditField = uieditfield (app.LeftPanel,<br>'numeric');
app.VgVEditField.Position = [117 359 100 22];app.VgVEditField.Value = 10;% Create freqMHzEditFieldLabel
app . freqMHzEditFieldLabel = uilabel ( app .
   LeftPanel);
app.freqMHzEditFieldLabel.HorizontalAlignment<br>= 'right';
app . freqMHzEditFieldLabel . Position = [41 323
   61 22];
app. frequencyMHzEdit FieldLabel. Text = 'freq [MHz]';% Create freqMHzEditField
app.freqMHzEditField = uieditfield (app.<br>LeftPanel, 'numeric');
app . freqMHzEditField . ValueChangedFcn =
   createCallbackFcn ( app , @
   freqMHzEditFieldValueChanged , true ) ;
app . freqMHzEditField . Position = [117 323 100
   22];
app . freqMHzEditField . Value = 1000;
% Create CalculateButton
app. CalculateButton = uibutton (app. LeftPanel, 'push');
app . CalculateButton . ButtonPushedFcn =
   createCallbackFcn ( app , @
   CalculateButtonPushed, true);
app.CalculateButton.Position = [84 23 100 22];<br>app.CalculateButton.Text = 'Calculate';
% Create ZloadOhmEditFieldLabel
app . ZloadOhmEditFieldLabel = uilabel ( app .
   LeftPanel);
app.ZloadOhmEditFieldLabel.HorizontalAlignment<br>= 'right';
app . ZloadOhmEditFieldLabel . Position = [30 467
   72 22];
72 22];<br>app.ZloadOhmEditFieldLabel.Text = 'Zload [Ohm]
   ;
```

```
% Create ZloadOhmEditField
app.ZloadOhmEditField = uieditfield (app.<br>LeftPanel, 'text');
app . ZloadOhmEditField . ValueChangedFcn =
   createCallbackFcn ( app , @
   ZcOhmEditFieldValueChanged , true ) ;
app . ZloadOhmEditField . Position = [117 467 100
   22];
app.ZloadOhmEditField.Vallow = <math>\frac{150}{3}</math>;% Create ZcOhmEditFieldLabel
app . ZcOhmEditFieldLabel = uilabel ( app .
   LeftPanel);
app.ZcOhmEditFieldLabel.HorizontalAlignment =<br>'right';
app . ZcOhmEditFieldLabel . Position = [47 502 55
   22];
app.ZcOhmEditFieldLabel.F. Text = 'Zc [Ohm]';% Create ZcOhmEditField
app.ZcOhmEditField = uieditfield (app.LeftPanel<br>
, 'text');
app . ZcOhmEditField . ValueChangedFcn =
   createCallbackFcn ( app , @
   ZcOhmEditFieldValueChanged , true ) ;
app . ZcOhmEditField . Position = [117 502 100
   22];
app.Zc0hmEditField.Va1ue = <math>\frac{150}{i}</math>;% Create ImpedanceMatchingLabel
app. ImpedanceMatchingLabel = uilabel (app.
   LeftPanel);
app . ImpedanceMatchingLabel . Position = [44 277
   117 22];
app . ImpedanceMatchingLabel . Text = 'Impedance'<br>app . ImpedanceMatchingLabel . Text = 'Impedance'
   .Impedance<br>Matching';
% Create SelectListBoxLabel
app . SelectListBoxLabel = uilabel ( app . LeftPanel
   ) ;
app. SelectListBoxLabel. HorizontalAlignment = \frac{1}{2}
```

```
right';
app . SelectListBoxLabel . Position = [63 243 42
   22];
app. SelectListBoxLabel. Text = 'Select:';% Create SelectListBox
app . SelectListBox = uilistbox ( app . LeftPanel ) ;
app.SelectListBox = uilistbox(app.LeftPanel);<br>app.SelectListBox.Items = {'None', 'Lambda / 4
    ', 'S. stub', 'D. stub'};
app . SelectListBox . ValueChangedFcn =
   createCallbackFcn ( app , @
   SelectListBoxValueChanged, true);
app.SelerclListBox.Position = [117 169 100 98];app. SelectListBox. Value = 'None';% Create showingDropDownLabel
app . showingDropDownLabel = uilabel ( app .
   LeftPanel);
app.showingDropDownLabel.HorizontalAlignment =<br>'right';
app . showingDropDownLabel . Position = [37 104 50
    22];
app.showingDropDownLabel. Text = 'showing';% Create showingDropDown
app . showingDropDown = uidropdown ( app . LeftPanel
   ) ;
);<br>app.showingDropDown.Items = {'plot Voltage
   showingDropDown.Items = {'plot Volta<br>module', 'plot Current module', 'plot
   module', 'plot Current module', 'plot<br>Voltage phase', 'plot Current phase', 'Plot
     oltage phase', 'plot Current phas<br>Voltage real part', 'Plot Voltage
   Voltage real par<br>imaginary part'};
app . showingDropDown . ValueChangedFcn =
   createCallbackFcn ( app , @
   showingDropDownValueChanged , true ) ;
app . showingDropDown . Position = [102 104 100
   22];
app.showingDropDown.Value = 'plot Voltage'
   .showing<br>module';
% Create PlotsettingsLabel
app . PlotsettingsLabel = uilabel ( app . LeftPanel )
```

```
;
app . PlotsettingsLabel . Position = [42 135 71
   22];
app.PlotsettingsLabel.Fext = 'Plot settings';
% Create RightPanel
app . RightPanel = uipanel ( app . GridLayout ) ;
app . RightPanel . Layout . Row = 1;
app . RightPanel . Layout . Column = 2;
% Create UIAxes
app . UIAxes = uiaxes ( app . RightPanel ) ;
app.UIAxes = uiaxes(app.Righ<br>title(app.UIAxes, 'Voltage')
title(app.UIAxes, 'Voltage'<br>xlabel(app.UIAxes, 'z [m]'<mark>)</mark>
xlabel (app . UIAxes , ˈz [m]'<mark>)</mark><br>ylabel (app . UIAxes , ˈV (z) [V]')
ylabel (app.UIAxes, 'V<mark>(z</mark><br>zlabel (app.UIAxes, 'Z')
app . UIAxes . FontSize = 12;
app . UIAxes . Position = [83 377 300 185];
% Create UIAxes2
app. <math>UIAxes2 = uiaxes(app. Right Panel);title (app. UIAxes2, 'Smith chart')
title(app.UIAxes2, 'Smit<br>xlabel(app.UIAxes2, 'X')
xlabel (app .UIAxes2 <mark>,</mark> 'X')<br>ylabel (app .UIAxes2 , 'Y')
ylabel (app. UIAxes2, 'Y')<br>zlabel (app. UIAxes2, 'Z')
app.UIAxes2.FontSize = 12;app . UIAxes2 . Position = [24 104 408 266];
% Create Output1EditFieldLabel
app . Output1EditFieldLabel = uilabel ( app .
   RightPanel ) ;
app. Output1EditFieldLabel. HorizontalAlignment<br>= 'right';
app . Output1EditFieldLabel . Position = [45 74 52
     22];
app. Output1EditFieldLabel. Text = 'Output 1^{\dagger};
% Create Output1EditField
app. Output1EditField = uieditfield (app.
   RightPanel, 'text');
app . Output1EditField . Position = [110 76 323
   20];
```

```
% Create Output2EditFieldLabel
        app. Output2EditFieldLabel = uilabel (app.
           RightPanel ) ;
        app . Output2EditFieldLabel . HorizontalAlignment
           = 'right';
        app . Output2EditFieldLabel . Position = [45 44 52
            22];
        app. Output2EditFieldLabel. Text = 'Output 2';
        % Create Output2EditField
        app. Output2EditField = uieditfield (app.
           RightPanel, 'text');
        app . Output2EditField . Position = [110 46 323
           20];
        % Show the figure after all components are
           created
        app.UIFigure.Visible = 'on';end
end
% App creation and deletion
methods ( Access = public )
    % Construct app
    function app =
       transmission_Line_Solver13ProfCorrections
        % Create UIFigure and components
        createComponents ( app )
        % Register the app with App Designer
        registerApp ( app , app . UIFigure )
        if nargout == 0clear app
        end
    end
    % Code that executes before app deletion
    function delete ( app )
```

```
% Delete UIFigure when app is deleted
             delete ( app . UIFigure )
         end
    end
end
```